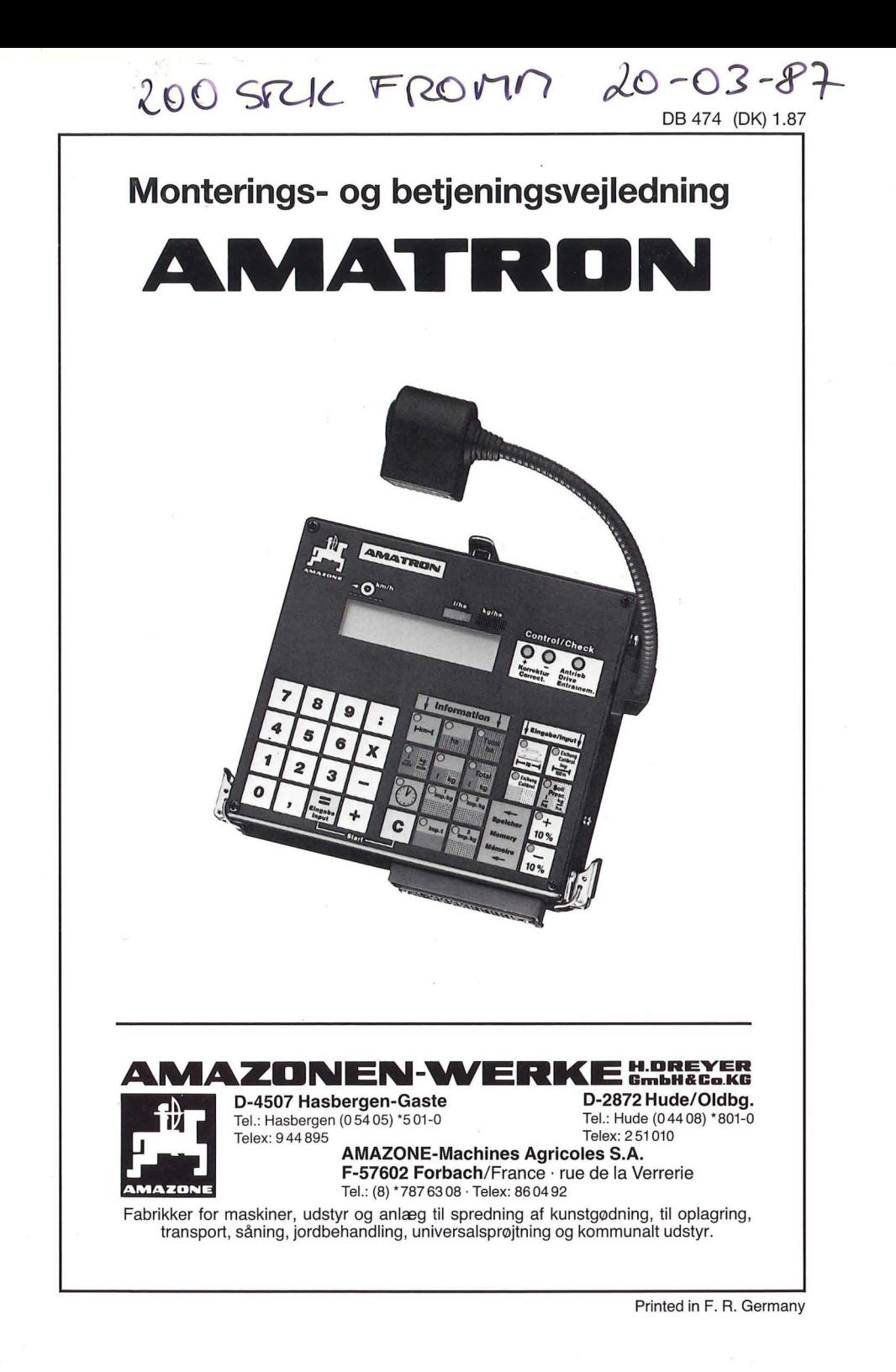

AMATRON er et redskab fra den omfangsrige produktionsserie af AMAZONE landbrugsmaskiner.

Den nyeste teknik i forbindelse med rigtig betjening muliggør en optimal indsats på en for redskabet skånsom måde.

Vi beder Dem derfor gennemlæse denne betjeningsvejledning grundigt, da erstatningsvejledning, på grund af betjeningsfejl, afvises.

Noter venligst AMATRON maskinnummeret i den hertil indrettede rubrik. Nummeret står på typeskiltet.

Ved efterbestilling og reklamation bedes de venligst opgive serienummeret:

Serie-Nr.

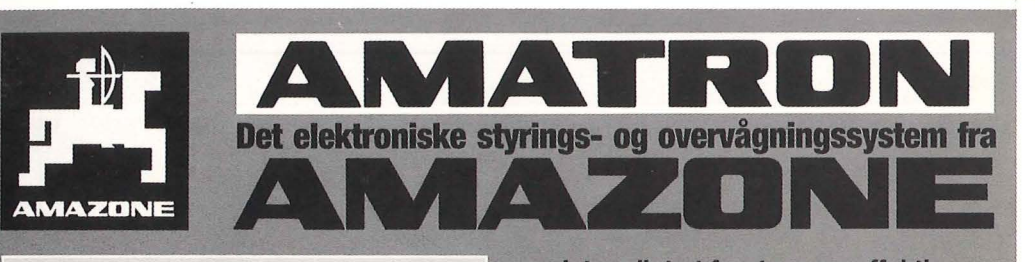

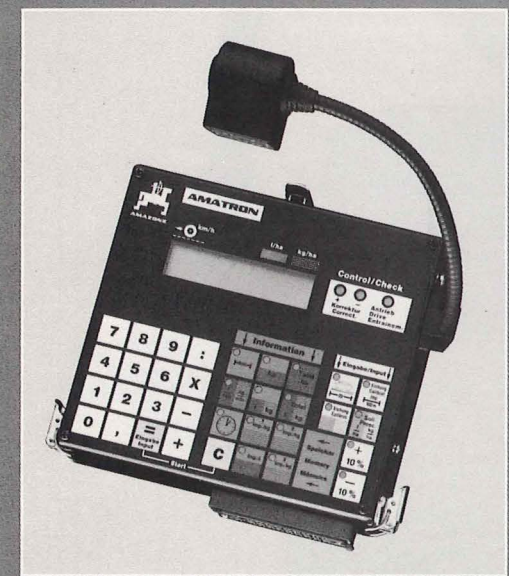

gør det muligt at foretage en effektiv betjening af AMAZONE-redskaberne fra traktorens førersæde og dermed opnå en optimal dosering af kunstgødning og sprøjtemiddel. Det betyder besparelse af dyre driftsmidler og sikring mod miljøforurening. Den samme AMATRON kan anvendes til AMAZONE-Pneumatikspredere såvel som til marksprøjter (ydetligere besparelse!). Den mængde pr. hektar som skal udbringes med gødningssprederen henholdsvis sprøjten **bliver indkodet** i **AMATRONEN** og bliver således altid automatisk efterreguleret i forhold til kørehastigheden. **AMATRON** viser desuden vigtige data, som forbrugt mængde eller allerede bearbeidet areal o.s.v.

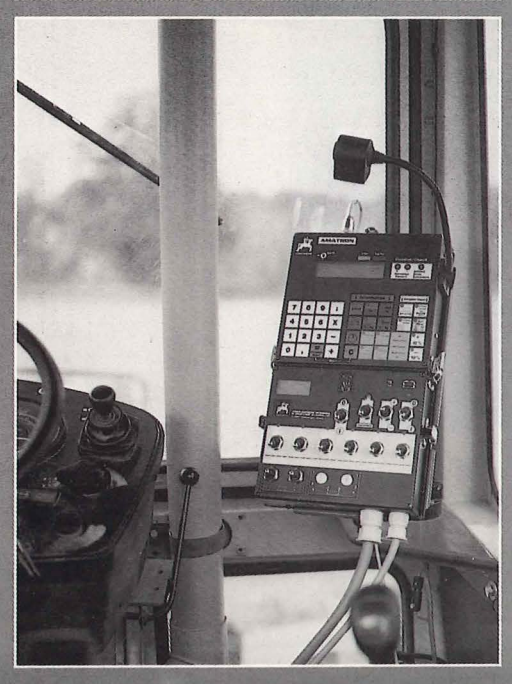

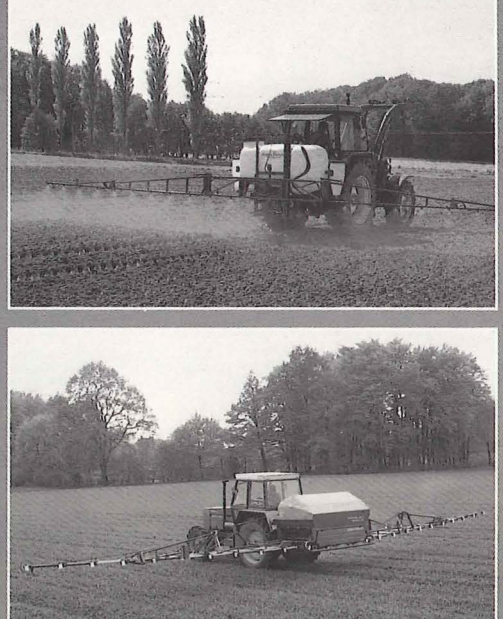

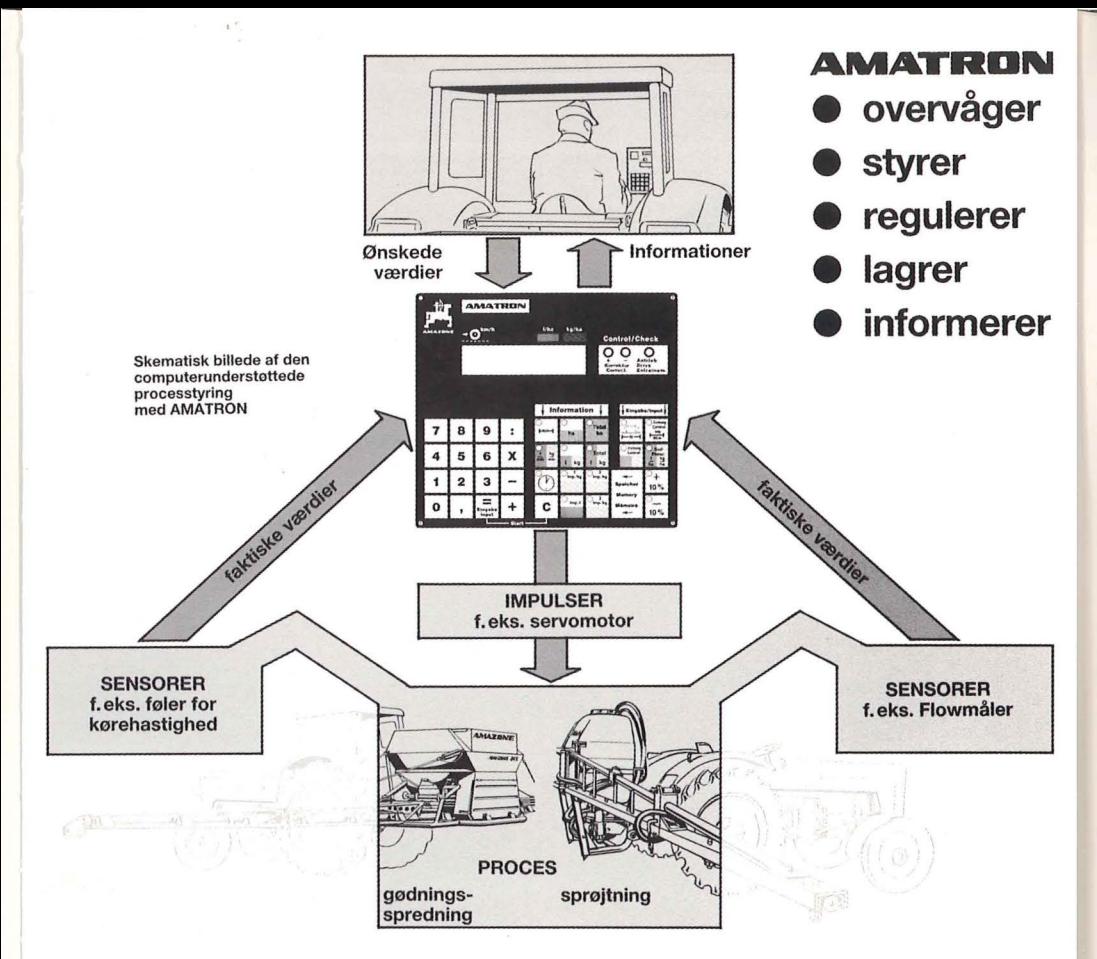

#### Beskrivelse af funktionstasterne

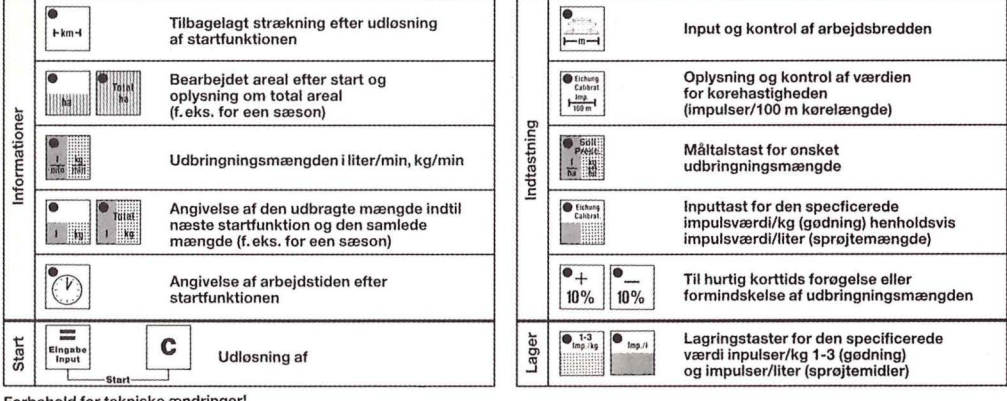

Forbehold for tekniske ændringer!

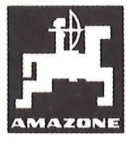

**AMAZDNEN-WERKE HOREYER** 0-4507 Hasbergen-Gaste · 0-2872 Hude (Oldenburg) · AMAZONE-Machines Agricoles S. A., F-57602 Forbach/France

## **Indholdsfortegnelse**

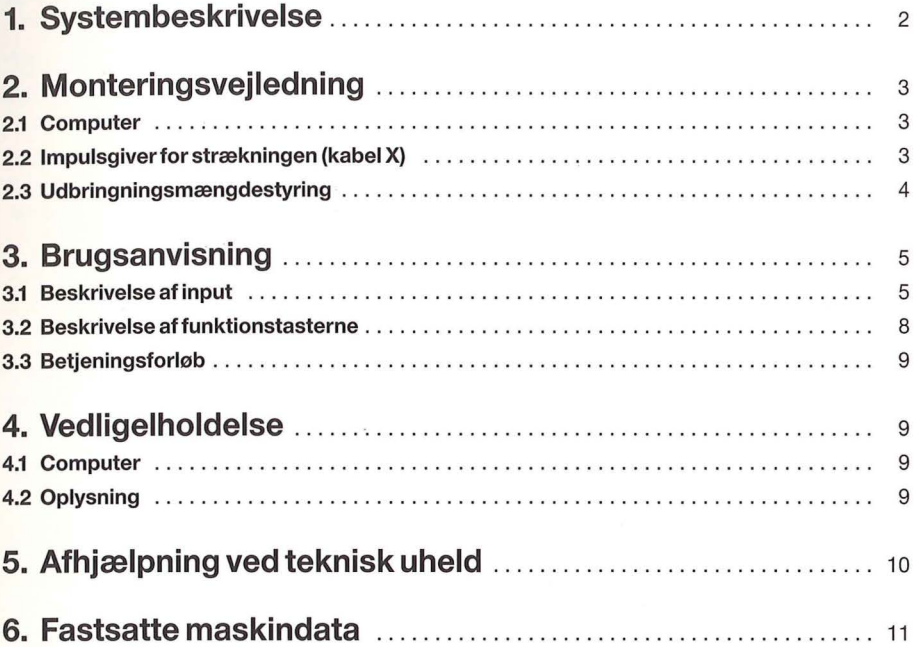

## **1. Systembeskrivelse.**

AMATRON monitoren tjener til fuldautomatisk styring af AMAZONE-gødningsspredertype JET og til elektrisk eller pneumatisk styrede AMAZONE-marksprøjter.

Den bliver koblet til det omstillingspanel som på forhånd er til stede som standardudstyr. De bedes venligst være opmærksom på afsnit I.I.

Denne beskrivelse refererer til anvendelse i forbindelse med ovennævnte redskaber.

Monitoren AMATRON består i hovedsagen af:

- Computeren (installeret i traktorens førerhus)

Den bruges til: - Fastsættelse af areal og samlet areal

- Fastsættelse af arbejdstiden
- Visning af den øjeblikkelige hastighed og gødningsmængde i kg/ha henholdsvis udsprøjtningen i I/ha

 $\mathbf{I}$ 

- -Automatisk overvågning af delbreddekoblingen
- Fastsættelse af den udbragte gødningsmængde henholdsvis sprøjtemiddelmængde. Automatisk styring af den indtastede udbringningsmængde.

- Magnetfeltsmåleren (kabel X)

som er indstalleret i den dertil beregnede holder på traktorens karosseri. Med denne måler fastlægges den kørte strækning og således også hastigheden.

Ved konstruktionen blev der taget hensyn til de hårde driftsforhold i landbruget. Således består frontpladen af et overordentligt robust men dog samtidig meget let overskueligt folietastatur, som muliggør en hurtig betjening af redskabet. Alle indtastede og udregnede data forbliver i hukommelsen (lageret) når redskabet er slukket. Lithium-batteriet har en levetid på ca. 10 år.

#### **1.1 Omstillingspanel SK/SKJ/SKS**

Svarende til redskabstype og arbejdsbredde skal der anvendes det rigtige omstillingspanel. Herfra forsynes AMATRON med strøm. Redskabsspecifikke funktioner som f.eks. ind/ud ved markender, eller delbredde tilkobling udføres med omstillingspanelet og informationerne videregives til computeren.

Vi skelner imellem:

- $SK...$ = Omstillingspanel til Pneumatik-Gødningssprederen SUPER-JET.
- $SKJ...$ = Omstillingspanel til Pneumatik-Gødningssprederen JET.

SKS... = Omstillingspanel til marksprøjter.

## **2. Monteringsvejledning**

#### **2.1 Computer.**

Computerens konsol med omstillingspanelet skal monteres indenfor førerens synsvidde.

Afstanden til en eventuel radio og eller antenne skal være mindst 1 m.

#### **PAS PÅ!**

Strømforsyningen skal tages direkte fra batteriet henholdsvis starteren (brun=+; blå=-)

#### **PAS PÅ!**

Batteriets minuspol skal altid være sluttet til stel (ramme eller karosseri). Pas på ved gamle amerikanske, kanadiske og engelske traktortyper.

#### **2.2 Impulsgiver for strækningen (kabel X).**

Den afkørte strækning mellem to impulser må max. udgøre 0,6 m. Hvis strækningen bliver større, varer reguleringens reaktionstid længere.

#### **2.2.1 Montering på Unimog.**

Omdrejningstællerens aksel skrues af drevet, her påskrues den medleverede forskruning (ekstraudstyr).

Akslen med magneterne, som er smurt med universalfedt indsættes med gaflen pegende nedad. Omdrejningstælleren skrues på forskruningen.

#### **2.2.2 Montering på MB-Trac og firehjulsdrevne traktorer.**

Magneten monteres på kardanakslen med det medfølgende spændebånd. Overfor magneten i en afstand af 5-1 O mm monteres senderen X til en fast del af køretøjet, med den medfølgende holder.

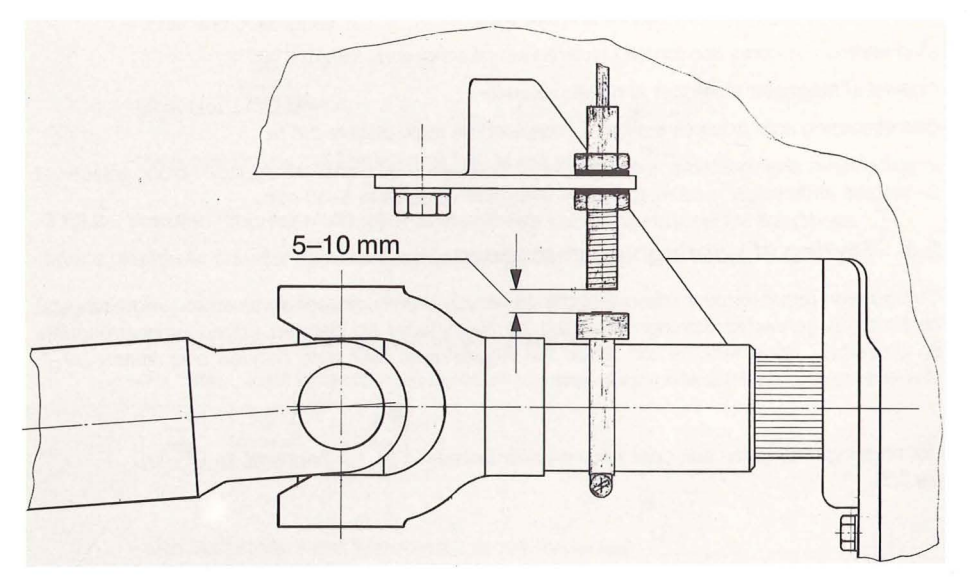

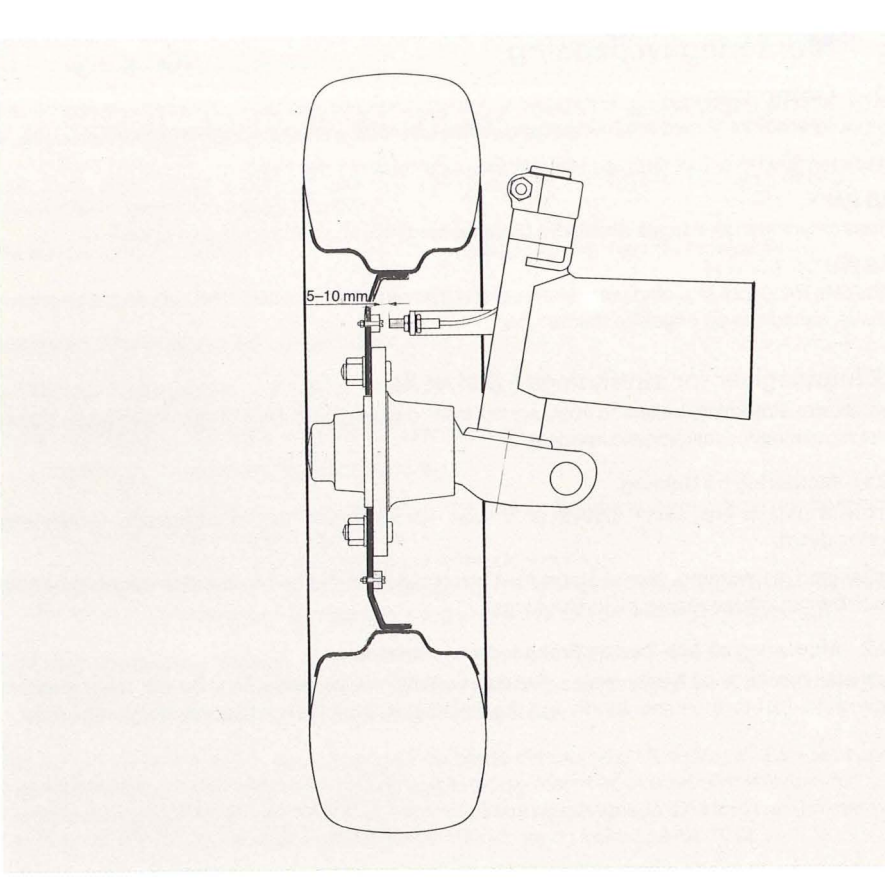

#### **2.2.3 Montering på traktor uden firehjulstræk.**

Magneterne monteres ens fordelt i hjulkransen på traktorens forhjul.

Antallet af magneter afhænger af hjulets størrelse.

Den strækning som udkøres mellem to impulser må max. udgøre 0,6 m.

Impulsgiveren skal monteres til en fast del på køretøjet med den medfølgende holder, således at senderens ende peger mod magneterne. Afstanden skal være 5-10 mm.

#### **2.3 Styring af udbringningsmængden.**

Computeren regulerer over relæplatinerne og servomotoren, doseringsvalsernes omdrejningstal henholdsvis gennemstrømningsmængden på regulatoren og dermed udbringningsmængden. En omskifter "Hånd/Automatisk" afgør, om reguleringen sker med hånden over tasten "+/-", eller over relæ-platinerne af computeren.

Udbringningsmængden kan også varieres over tasterne **10%** henholdsvis **10%** (se 3.3).

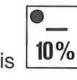

## **3. Brugsanvisning.**

#### **3.1 Beskrivelse af indtastning.**

Før redskabet tages i anvendelse, skal maskinens specifikke værdier indtastes:

# 3.1.1 Tast  $\frac{Q_{\text{max}}}{\frac{Q_{\text{max}}}{1-\text{max}}}$

Med denne tast indtastes arbejdsbredden.

$$
-\text{Trvk}\left[\begin{array}{c}\n\bullet \\
\bullet \\
\bullet \\
\hline\n\end{array}\right]
$$

- Værdien tastes ind på taltastaturet

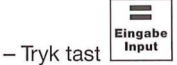

- Den indtastede værdi kontrolleres ved at trykke **1-m--t** 

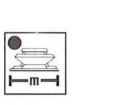

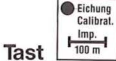

**3.1.2** 

Der findes to muligheder for indtastning:

#### **3.1.2.1 Hvis værdien (impulser/100 mm) endnu ikke kendes.**

- Der udmåles en strækning på 100 m på marken og denne markeres.
- Køretøjet bringes i startposition/hovedkontakten stilles på "0".

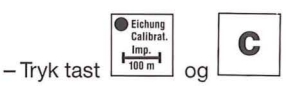

- Køretøjet sættes langsomt igang og bringes på den ønskede hastighed

- Efter 100 m stoppes

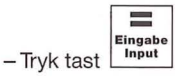

- Den opnåede værdi kontrolleres ved at trykke tast

#### **3.1.2.2 Værdien (impulser/100 m) er allerede een gang konstateret for traktoren.**

I dette tilfælde kan der foretages en direkte indtastning

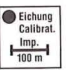

- Medens køretøjet holder stille trykkes tast

– På taltastaturet indtastes antallet af impulser pr. 100 m f.eks. 235<br> **Ellisty Lunder**<br>– Tryk tast I<sup>nput</sup>

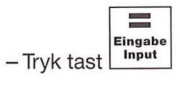

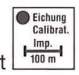

Eichung<br>Calibrat.  $\frac{Imp}{100 m}$ 

- Den indtastede værdi kontrolleres ved at trykke tast

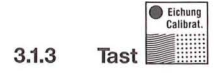

For at kunne regulere udbringningsmængden, har monitoren, foruden impulstallet pr. 100 m kørt strækning og arbejdsbredden, også brug for information om hvor meget gødning henholdsvis sprøjtevæske der udbringes i øjeblikket. De nødvendige impulser/kg henholdsvis impulser/I tages . via en induktionsmåler fra doseringsvalsens drev henholdsvis sprøjtens flowmåler. Alt efter gød-. ningstype og væske afgives der forskellige antal af impulser/kg henholdsvis I/ha til computeren.

Til tre forskellige gødningstyper er der altid en tast til rådighed for hver type. D.v.s. , når der på een dag skal udbringes forskellige gødninger, kan føreren indstille monitoren med et tryk på en tast.

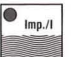

Den fjerde tast bruges i forbindelse med anvendelse af marksprøjte.

Indtastning af værdierne: Der er to muligheder for indtastning:

#### **3.1.3.1 Hvis værdien (Impulser/kg eller Impulser/I) endu ikke kendes**

- Gødningssprederen fyldes med gødning/sprøjten fyldes med væske
- Der placeres opsamlingsbeholdere under een doseringsvalse henholdsvis spredebom.
- Den anden doseringsvalse henholdsvis spredebom kobles fra over delbreddekoblingen.
- Gødningssprederen kobles kort til og fra igen med hovedafbryderen (doseringsvalserne skal fylde sig). Beholderen tømmes.

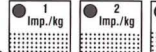

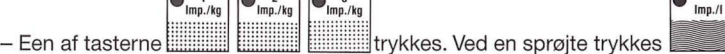

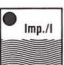

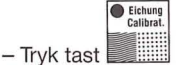

- Gødningssprederen henholdsvis sprøjten tilkobles med hovedafbryderen.
- Når beholderne er fyldt, kobles gødningssprederen eller sprøjten fra med hovedafbryderen.
- Gødningen/væsken vejes eller måles.
- Mængden (f.eks. 12 kg) indtastes på tastaturet.<br>**Eingabe**<br>– Tryk tast L<sup>input</sup>

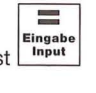

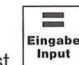

-- Tryk tast Lineut<br> **Eingabe indtastede værdier til impul-**<br>-- Ved at trykke tast in impulser/kg.

Den specifikke værdi (impulser/kg) for den ligefør indsåede gødning er lagret i den af

 $\bigcirc$ <sub>Imp./kg</sub>  $\begin{array}{ccc} \bullet & \bullet & \bullet \\ \mathsf{Imp} \cdot \mathsf{Re} & & \bullet \\ \mathsf{Imp} \cdot \mathsf{Re} & & \end{array}$ Dem valgte lagertast **eller in the UIII** eller ~

(Der lyser en lampe i den valgte tast.)

Under arbejdet skal den tast lyse som der "køres" efter. I lageret kan der nu lagres værdierne (Impulser/kg) for yderligere to gødningstyper. Den fjerde lagerplads er forbeholdt sprøjtevæske.

Hvis der bliver skiftet til en anden af de tre gødningstyper skal der blot trykkes på den pågældenden tast med den rigtige værdi (Impulser/kg).

Af sikkerhedsgrunde er det hensigtsmæssigt at notere hvilke værdier af (Impulser/kg) der er lagret på de respektive taster.

#### **Eksempel:**

**l**  ,.

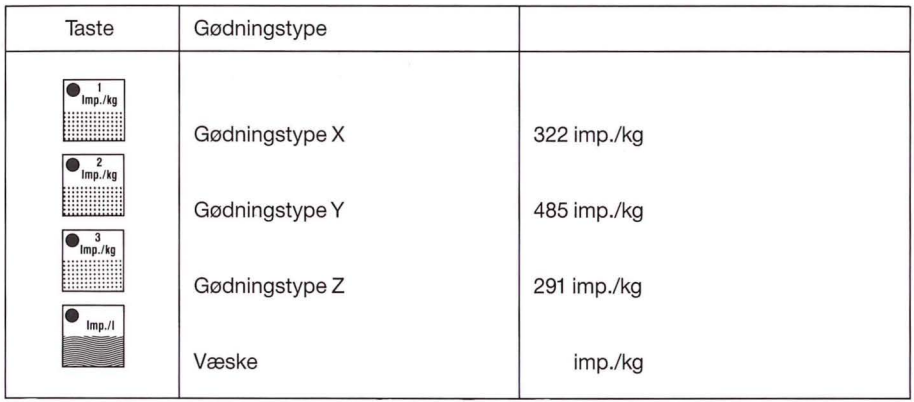

Hvis der vælges en anden tast, skal den viste værdi sammenlignes med den noterede ønskede værdi.

#### **3.1.3.2 Hvis værdien (Impulser/kg) for gødningen kendes.**

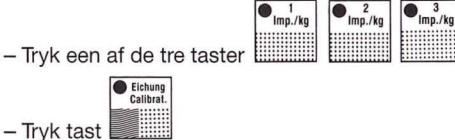

- Værdien indkodes på taltastaturet

**Eingab**<br>Input

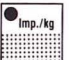

- Tryk tast '"'"' i-·•'• I - Den indkodede værdi kontrolleres ved at trykke på den valgte tast .ii\/}!

Værdien (lmp/kg) for den specielle gødning er nu lagret under den valgte lagertast. Det gælder på samme måde for sprøjte med (imp/I).

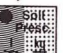

#### **3.1.4** Tast **<u>indtastning</u> som for 3.1.3.**

Hermed indtastes den foreskrevne udbringningsmængde i computeren. Hvis omskifteren befinder sig i automatik-stillingen, regulerer elektronikken automatisk doseringsvalsernes omdrejningstal og dermed udbringningsmængden. Reguleringsprocessen kan iagttages på kontrollamperne "+" og "-".

Hvis den foreskrevne værdi ikke opnås inden 5 sek., som følge af en fejl (f.eks. for stor kørehastighed), så lyder tudehornet og lamperne "+" og "-" lyser begge.

#### **3.1.5 Rød tast: Speicher - Memory - Memoire**

Ved at trykke på denne tast, vises der en konstant i talruden. Denne har indflydelse på regnegangen i computeren, og skal være: AMAZONE Jet spreder = 1

#### AMAZONE marksprøtje = 2,5

Indtastning af en konstant sker over taltastaturet og ved tryk på "Eingabe" tasten.

#### **3.2 Beskrivelse af funktionstasterne**

Under arbejdsgangen kan den momentane udbringningsmængde og hastighed aflæses på talruden. Hvis man med en tast vælger en anden funktion, så viser computeren efter 5 sek. igen automatisk udbringningsmængde og hastighed.

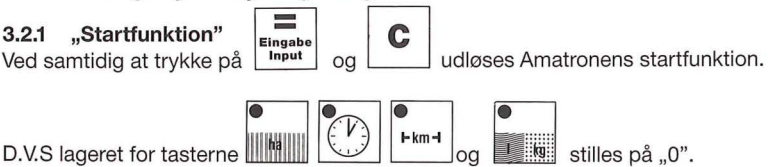

 $D.V.S$  lageret for tasterne  $\left\| \left\| \left\| \left( \begin{array}{c} V \ \end{array} \right) \right\| \right\| \left\| \left( \begin{array}{c} V \ \end{array} \right) \right\| \right\|$   $\left\| \left\| \left\| \left( \begin{array}{c} V \ \end{array} \right) \right| \right\|$  .  $\left\| \left( \begin{array}{c} V \ \end{array} \right) \right\|$  is stilles pa ... 0".

Tiden startes automatisk med dette tastetryk.

Denne funktion skal udføres før en arbejdsgang.

Redskabsspecifikke funktioner udføres med omstillingspanelet. (s. 1.1 og 3.3)

**3.2.2 Tast~** 

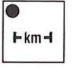

Hermed vises, hvilken strækning der er tilbagelagt efter udførelse af "Startfunktionen" (3.2.1).

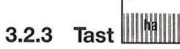

Hermed vises det areal som er blevet bearbejdet efter startfunktionen (3.2.1). Hvis der bliver frakoblet delbredder, bliver der automatisk taget hensyn til dette. Hvis gødningssprederen er slået fra over hovedafbryderen, bliver målingen af arealet afbrudt.

**3.2.4 Tast -**

**3.2.5 Tast** 

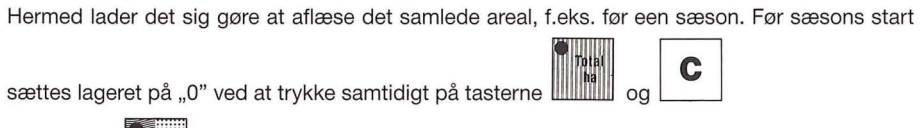

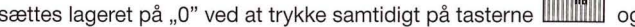

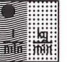

Ved tryk på denne tast vises udbringningsmængden i kg/min.

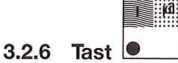

Med startfunktion (3.2.1) sættes denne tæller på "0".

Det samme gælder for tælleren på **\* .** Således kan man efter afslutningen af et arbeidsforløb, aflæse størrelsen af det bearbejdede areal og mængden af gødning som er udbragt på dette areal.

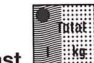

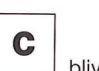

~=~~æ~=~:r!ri albenyttelse. Hvis denne tast trykkes ind samtidigt med tast **0** bliver tælleren slettet. Med denne tæller kan man f.eks. overvåge beholderens indhold.

Efter påfyldning stilles tælleren på "0". Den udbragte gødningsmængde henholdsvis sprøjtevæskemængde kan aflæses.

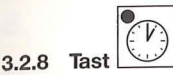

Ved tryk på denne tast vises den arbejdstid som er forbrugt siden udførelsen af "startfunktionen" (3.2.1).

Tidsmålingen stoppes, når der sker afbrydelse af strømmen.

Uret kan også stoppes under arbejdsforløbet. Efter at tasten "Tid" er blevet trykket, kan uret stoppes, ved igen at taste denne tast. Tiden startes igen ved at trykke endnu engang på tasten "Tid".

#### **3.3 Betjeningsforløb**

Efter at maskindataene er blevet indkodet (3.1.1-3.1.6), skal startfunktionen (3.2.1) udføres før " arbejdets påbegyndelse.

Omskifteren hånd/automatik skal stilles i "automatik"-stillingen.

Endvidere skal redskabet tilkobles (kraftoverføringsaksel henholdsvis hydraulik). Den egentlige sprede- eller sprøjtefunktion startes først ved betjening af hovedkontakterne for delbredder o.s.v. Disse skal også ved markenderne stilles fra "1" til "0" og omvendt. (se også 1.1).

Under arbejdsforløbet kan man få vist enhver ønsket værdi.

De fire grundregningsarter kan ligeledes udføres under arbejdsforløbet.

Automatikken sørger for en nøjagtig dosering.

På det tidspunkt hvor gødningssprederen henholdsvis sprøjten fra- og tilkobles, skal der så vidt det er muligt, køres med den samme hastighed, for at undgå en korttidig under-henholdsvis overdosering efter tilkoblingen.

Hvis udbringningsmængden for en kort tid skal forøges eller formindskes, så trykker man på

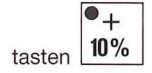

**1 1**<br>tasten 10% henholdsvis 10% . Den nye ønskede værdi vises i 5 sek. på talruden.

Hvis afvigelsen, fra den indkodede ønskede værdi, skal være større end 10 %, kan man ved at trykke flere gange, forøge eller formindske den ønskede afvigelse i 10 % trin.

Soll:

Hvis der herefter skal udbringes den mængde som er indprogrammeret med tasten så skal denne tast trykkes.

Efter at arbejdsforløbet er afsluttet, kan alle værdierne kaldes frem. Et nyt arbejdsforløb begyndes med "startfunktionen".

## **4. Vedligeholdelse**

#### **4.1 Computeren**

Computeren er vedligeholdelsesfri. Den har en indbygget elektronisk sikring. Vinteren over bør den opbevares i et tempereret rum.

#### **4.2 Oplysning**

Under svejsearbejder på traktoren eller redskabet skal kabelforbindelserne skrues af.

## **5. Fejlafhjælpning.**

í

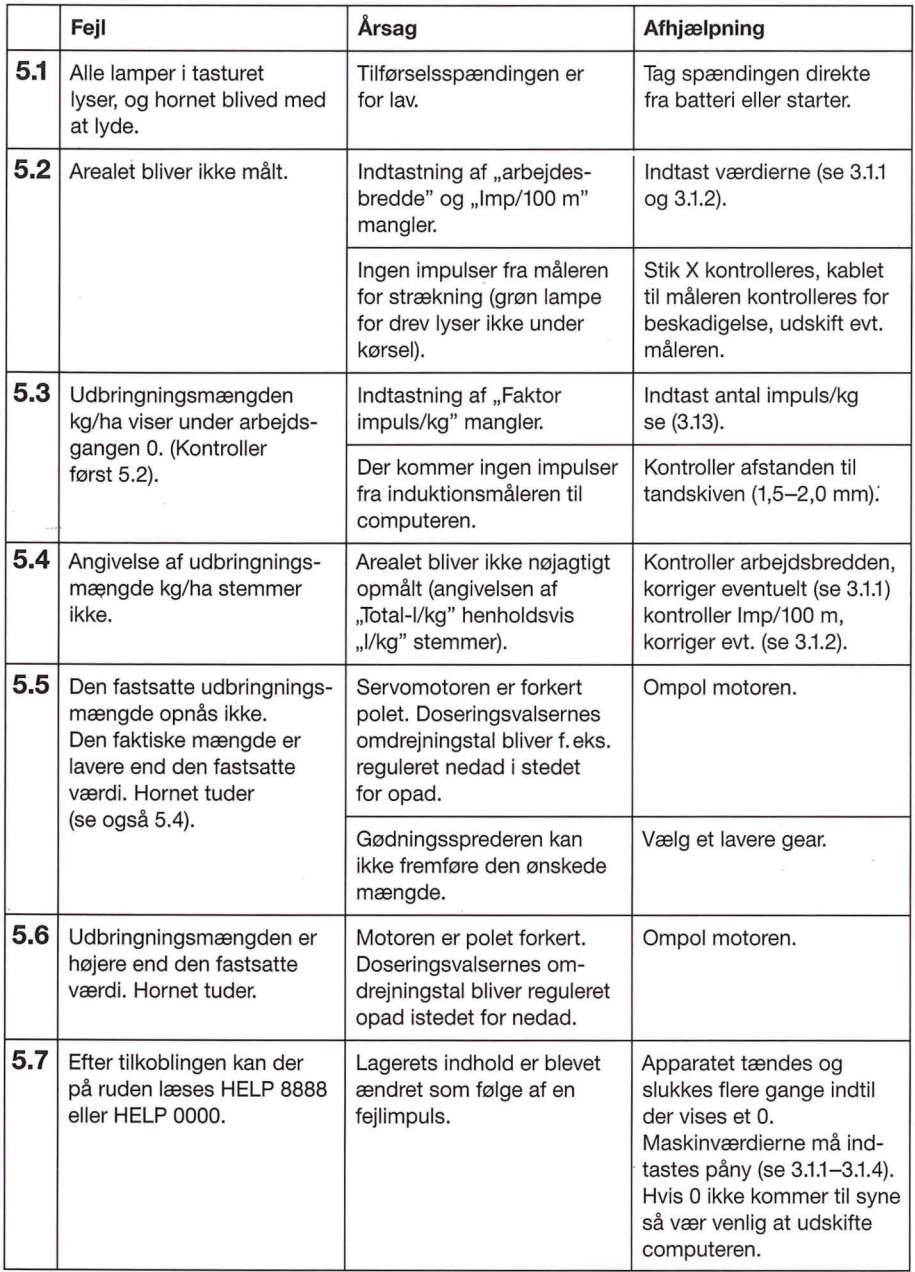

#### **Vi Påtager os intet Ansvar for Følgeskader som følge af Fejldosering**

## **6. Konstaterede maskindata**

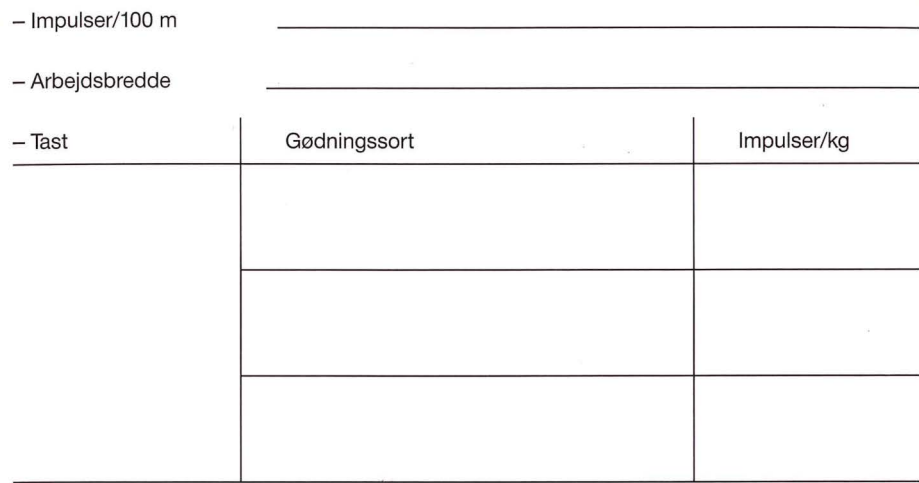